## K THE SAS CLASSES AND ITS UML DIAGRAMS

### K.1 IWO.java Class

// The IWO.java class initialises the GUI features for entering/viewing IWO data package yttjc.sas.blocks;

import java.awt.\*; import javax.swing.JPanel; import javax.swing.\*; import javax.swing.border.\*; import java.awt.event.\*; import java.io.\*; import java.util.\*;

```
/* \qquad \leq p>\text{Title: SAS} \leq p> <p>Description: South African Sales</p> 
         \langle p \rangleCopyright: Copyright (c) 2005\langle p \rangle\langle p \rangle Company: University of the Witwatersrand, Johannesburg\langle p \rangle @author I BOTEF 
          @version 1.0
```
\*/

...

public class IWO extends JPanel {

 // Instance variables are declared private to prevent other classes to manipulate // the GUI data. Then, the get and set methods are used to access them. **private** JPanel panel1 =  $new$  JPanel();

private JTextField tfDescription =  $new$  JTextField(); **private** JButton jButtonSave =  $new$  JButton();

/\* The IWO class calls the JComboBox constructor and supplies an Object of strings array to create its list of suggested input items. \*/

Object[] dataObjectMaterial = {"Please Select", "Bar Stock", "Forging",

"Casting", "Bought Out Component", "Material from Customer"};

 $private$  JComboBox comboMaterial = new JComboBox(dataObjectMaterial);

```
 public IWO() { 
   try { 
      jbInit(); 
    } 
   catch(Exception ex) { 
      ex.printStackTrace(); 
    } 
 }
```
…

```
 private void jbInit() throws Exception { …
  jPanelIWO.add(tfJobNo, null); 
  jPanelIWO.add(tfDescription, null); 
  jPanelMaterial.add(comboMaterial, null); 
  comboMaterial.setSelectedIndex(0);
```
/\* When the user explicitly makes a selection in the JComboBox, its getSelectedItem method returns the currently selected item; the JComboBox fires an ActionEvent; and the actionPerformed method defines what should happen. \*/ comboMaterial.addActionListener(new java.awt.event.ActionListener() { public void actionPerformed(ActionEvent e) { comboMaterial\_actionPerformed(e); } }); … initializeFields();

}// End constructor. Calling the constructor from another class, builds the GUI.

/\* To collect the GUI data, public methods are used to write/read the object to/from a file. Their functionality is provided in the controller class. \*/

public JButton getSave() {return jButtonSave;}

public JButton getClose() {return jButtonClose;}

```
 public void cancel() { 
   this.setVisible(false); 
 }
```
/\* The JComboBox's class getSelectedItem method returns the selected item as an Object. To convert, or cast, the Object as a String object, so it could be compared with other strings and later passed on, the getSelectedItem method is called with the dot operator; then cast the Object to a String object type enclosed in parentheses; and finally assign it to scomboMaterial String variable.\*/

```
void comboMaterial_actionPerformed(ActionEvent e) {
  scomboMaterial = (String) comboMaterial.getSelectedItem();
 }
```
/\* To collect the GUI data, it would be too time consuming to call the getText method, assign the result to a variable for each item, and then write it to a file. Instead, the getText is called on each item and store the results for all in one public Vector object variable which could: hold a variety of objects; be accessed using its integer index; grow and shrink as elements are added or removed; include primitive types using the class wrapper; receive new objects with the add method by calling the getText method for each variable associated with text fields, menus, and radio buttons, except the pull-down menu result already assigned to "scomboMaterial"; and then use the getUIFields method to store the Vector.\*/

public Vector getUIFields() {

Vector fieldValues =  $new$  Vector();

fieldValues.add(tfDescription.getText());

fieldValues.add(scomboMaterial);

…

return fieldValues; // returns fieldValues, the Vector object.

} // closes getUIFields

```
/* The setFields method reads the object back into the GUI fields. Its functionality 
is found in the IWOHandler class. */ 
   public void setFields(String string[]) 
      throws IllegalArgumentException { 
        tfJobNo.setText(string[0]); 
        tfCustomer.setText(string[1]); 
        tfDescription.setText(string[2]); 
        … 
        comboMaterial.setSelectedItem(string[36]); 
        …
   }//end of method setFields
```
}//end of class

# K.2 IWOInfo.java Class

package yttjc.sas.blocks;

import java.io.\*; import java.io.Serializable;

public class IWOInfo implements Serializable {

private String jobDescription, String jobcomboMaterial, … ;

```
 public IWOInfo() { 
   setIWO(); 
 }
```
…

 // setIWO method contains variables that do not take any arguments public void setIWO () {

```
 jobDescription = ""; 
    jobcomboMaterial = "; ...
   } 
   // setIWO method takes the variables as arguments 
   public void setIWO (String hDescription, … String hcomboMaterial, …) { 
      this.jobDescription = hDescription; 
     this.jobcomboMaterial = hcomboMaterial; ...
   } 
   // Override the toString method of the String class so that toString 
   // returns the data associated with the instance variables 
   public String toString() { 
      return jobDescription + … + jobcomboMaterial + …
   } 
   // Provide a get method for each instance variable, e.g. 
   public String getJobJobNo() { 
      return jobJobNo; 
   } 
  …
}//End of class
```
## K.3 IWOHandler.java Class

package yttjc.sas.blocks;

import java.awt.\*; import javax.swing.JFrame; import javax.swing.JPanel; import javax.swing.\*; import java.awt.event.\*; import java.util.Vector;

```
import java.awt.geom.*; 
import java.io.*;
```
public class IWOHandler extends JFrame { **private** IWO  $ui = new IWO$ ; private IWOInfo iwor; **private** BorderLayout borderLayout1 = new BorderLayout(); protected JButton saveButton, closeButton; protected String hJobNo, hCustomer, hDescription, …; private ObjectOutputStream output; //variable for output object stream private ObjectInputStream input; //variable for input object stream protected String filename;

```
 public IWOHandler() { 
   this.setTitle("Sales Internal Works Order"); 
   this.getContentPane().add("Center",ui);
```

```
saveButton = ui.getSave();closeButton = ui.getClose();
```
/\* Anonymous inner class, without naming them, has the benefit of keeping the action that handles the code in the same place with the GUI controller. \*/

```
 saveButton.addActionListener ( 
  new ActionListener () {
     public void actionPerformed (ActionEvent ae) { 
       saveIWO();
      } //Close method
```
} //Close inner class

); //Close argument and block

```
 filename = "database/sales/iwoex.dat"; 
 viewIWO();
```
### }//End constructor

```
 public void saveIWO() {
```
Vector values  $=$  ui.getUIFields();

//Gets each item and assigns it to a variable of the proper type.

String hJobNo =  $(Suring)$ values.get $(0)$ ;

String hCustomer =  $(Suring)$ values.get $(1)$ ;

String hcomboMaterial = (String)values.get( $36$ ); ...

```
 //Calls the setIWO method from IWOInfo to create the IWO object, and
```
// passes the above assigned items

try {

```
iwor = new IWOInfo();
```
iwor.setIWO( hJobNo, hCustomer, hDescription, …, hcomboMaterial, … );

/\* The ObjectOutputStream writes objects/primitive data types to an OutputStream only if the objects support the java.io.Serializable interface; then each serializable object is encoded containing: the class name and signature, object's fields and arrays values, and any other referenced objects. \*/

```
FileOutputStream file = new FileOutputStream(filename);
 ObjectOutputStream output = new ObjectOutputStream(file); output.writeObject(iwor); 
  output.flush(); 
  output.flush(); 
   if(input != null) {
      input.close(); 
     input = null;
     } 
 }
```
//The ObjectInputStream object reads and deserialize objects/primitive data types public void viewIWO() { try {

```
 IWOInfo dr; 
if(input == null) {
   try{ 
     input = new ObjectInputStream(new FileInputStream(filename)); } 
   catch(IOExceptionioex){JOptionPane.showMessageDialog(null, "Error 
       during reading file", null, JOptionPane.ERROR_MESSAGE);}
 } 
 iwor = (IWOInfo) input.readObject(); 
String svalues[] = \{ String.valueOf(iwor.getJobJobNo()), 
   String.valueOf(iwor.getJobcomboMaterial()),…
 };
```
ui.setFields(svalues);

return;

 }//close try then catch e.g. ClassNotFoundException }//end method viewIWO

}//end of class

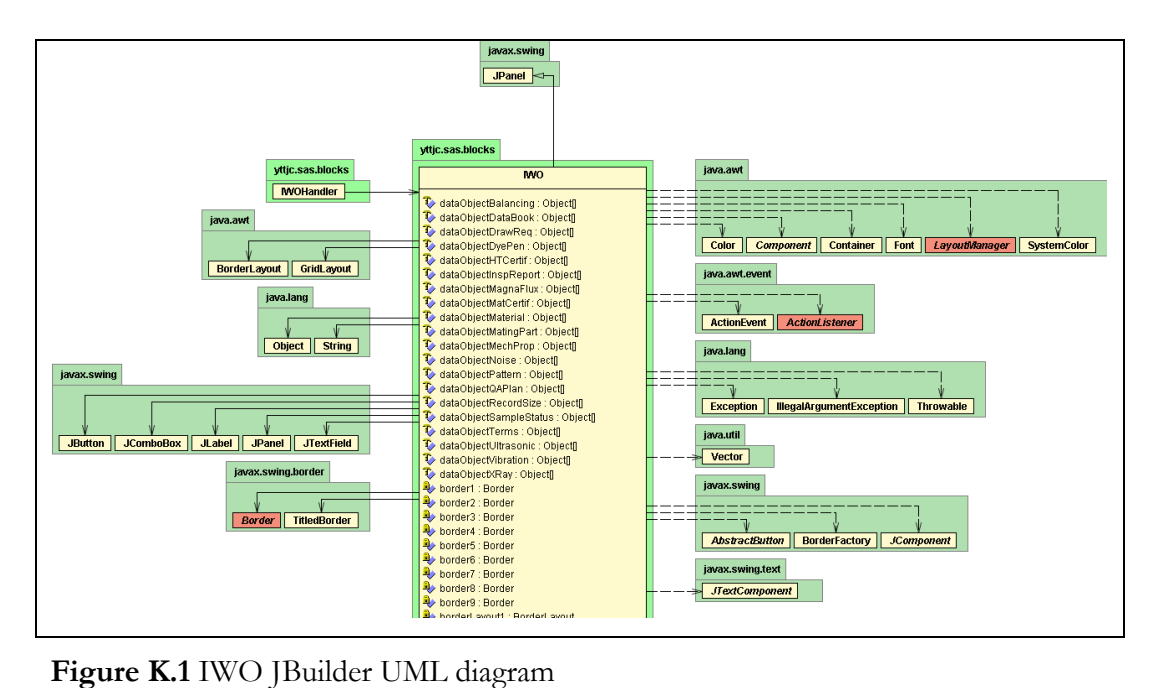

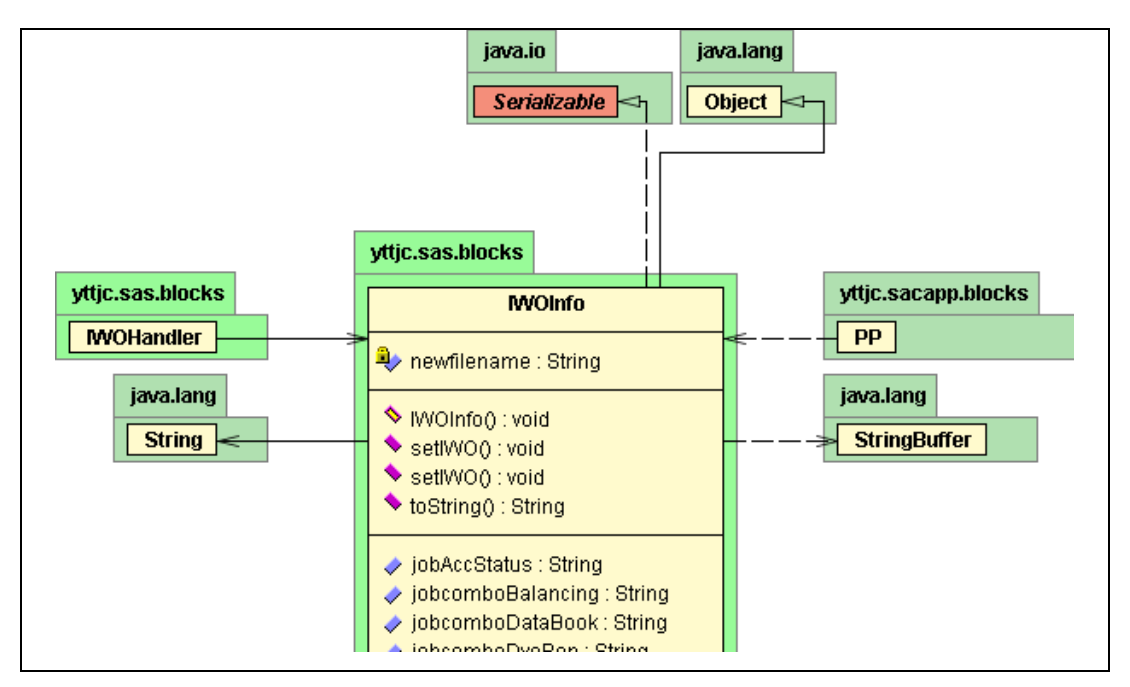

Figure K.2 IWOInfo JBuilder UML diagram

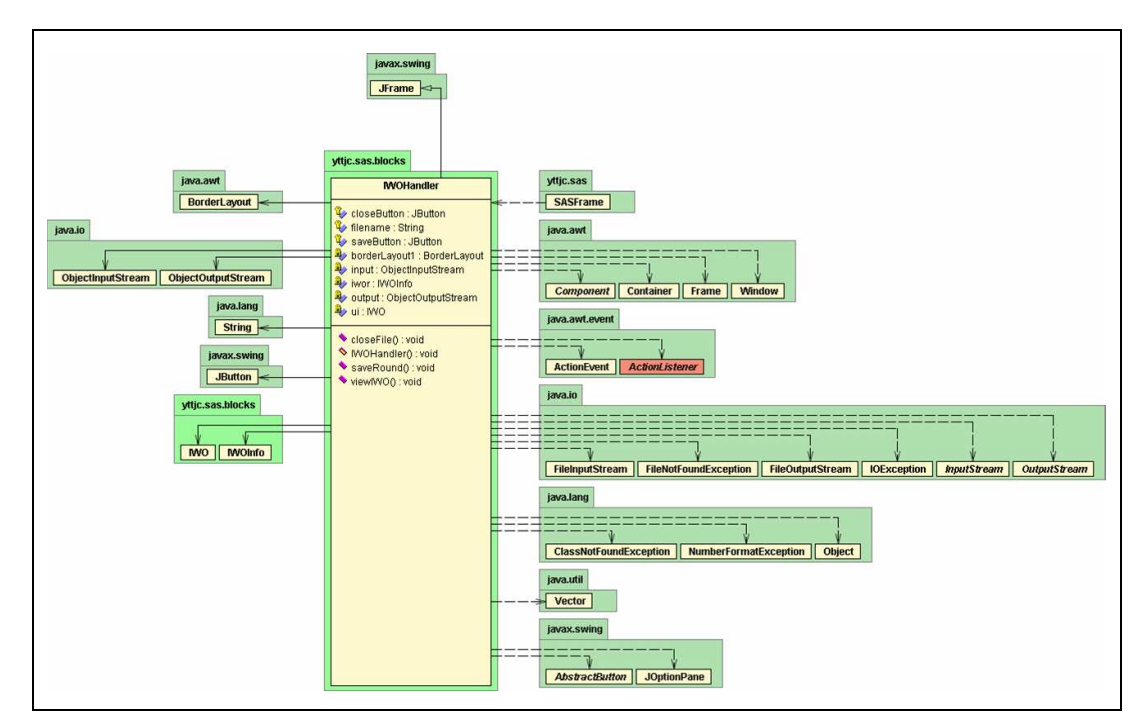

Figure K.3 IWOHandler JBuilder UML Diagram